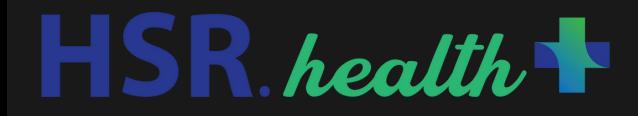

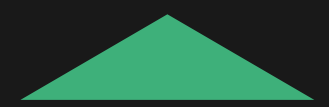

# IIT Bombay Winter School Data Models 2 Session 3

## **Agenda**

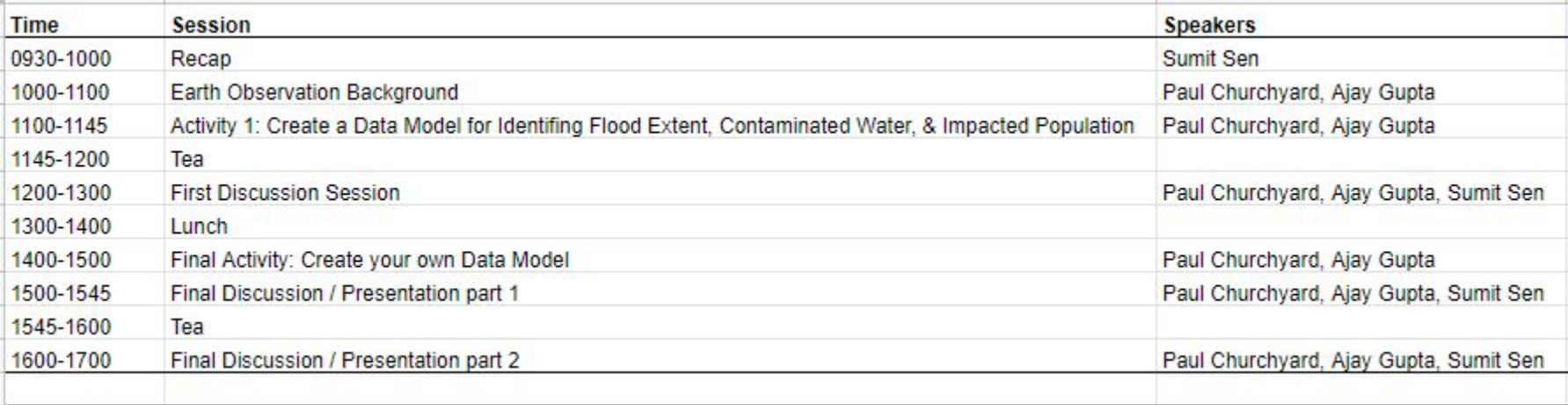

### **Agenda**

- **Background on Remote Sensing** 
	- Types of Imagery
	- Types of Resolution
		- Spatial
		- Temporal
		- **Radiometric**
		- **Spectral**
	- How Analysis is conducted on Imagery
	- Well Known Indices for EO
		- NDVI
		- NDWI
		- NDFI
	- Data Model Example for flood extent
- Lab
- **Discussion**

#### **What is Remote Sensing?**

Remote sensing is the process of detecting and monitoring the physical characteristics of an area by measuring its reflected and emitted radiation at a distance (typically from satellite or aircraft). Special cameras collect remotely sensed images, which help researchers "sense" things about the Earth.

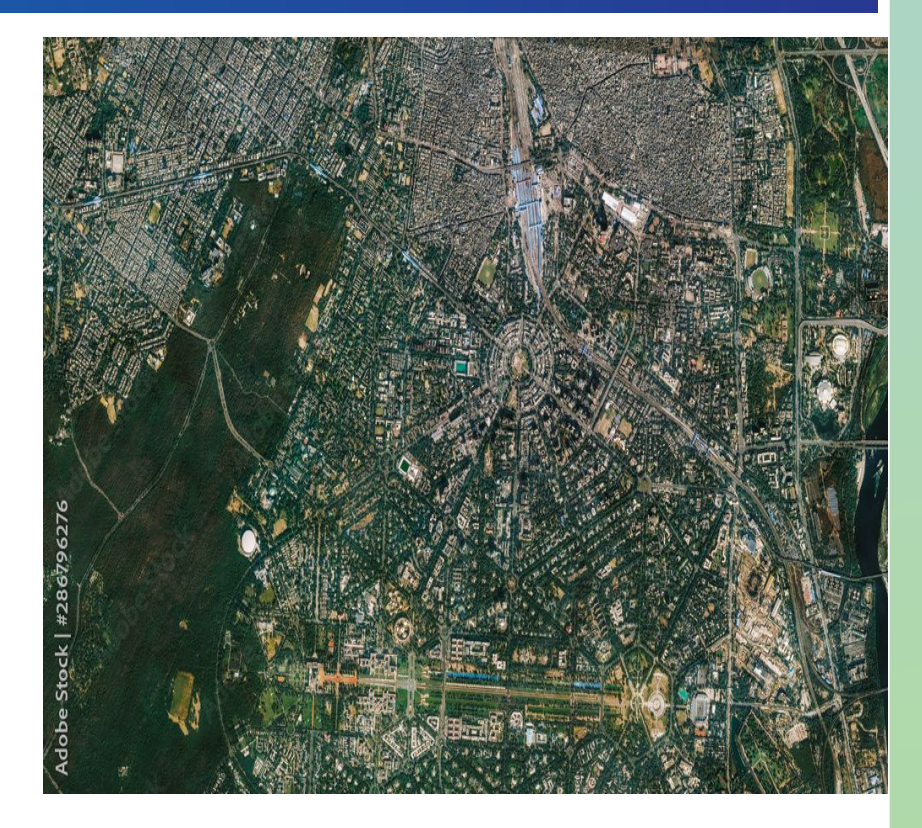

### **Ways Remote Sensing Data is Captured**

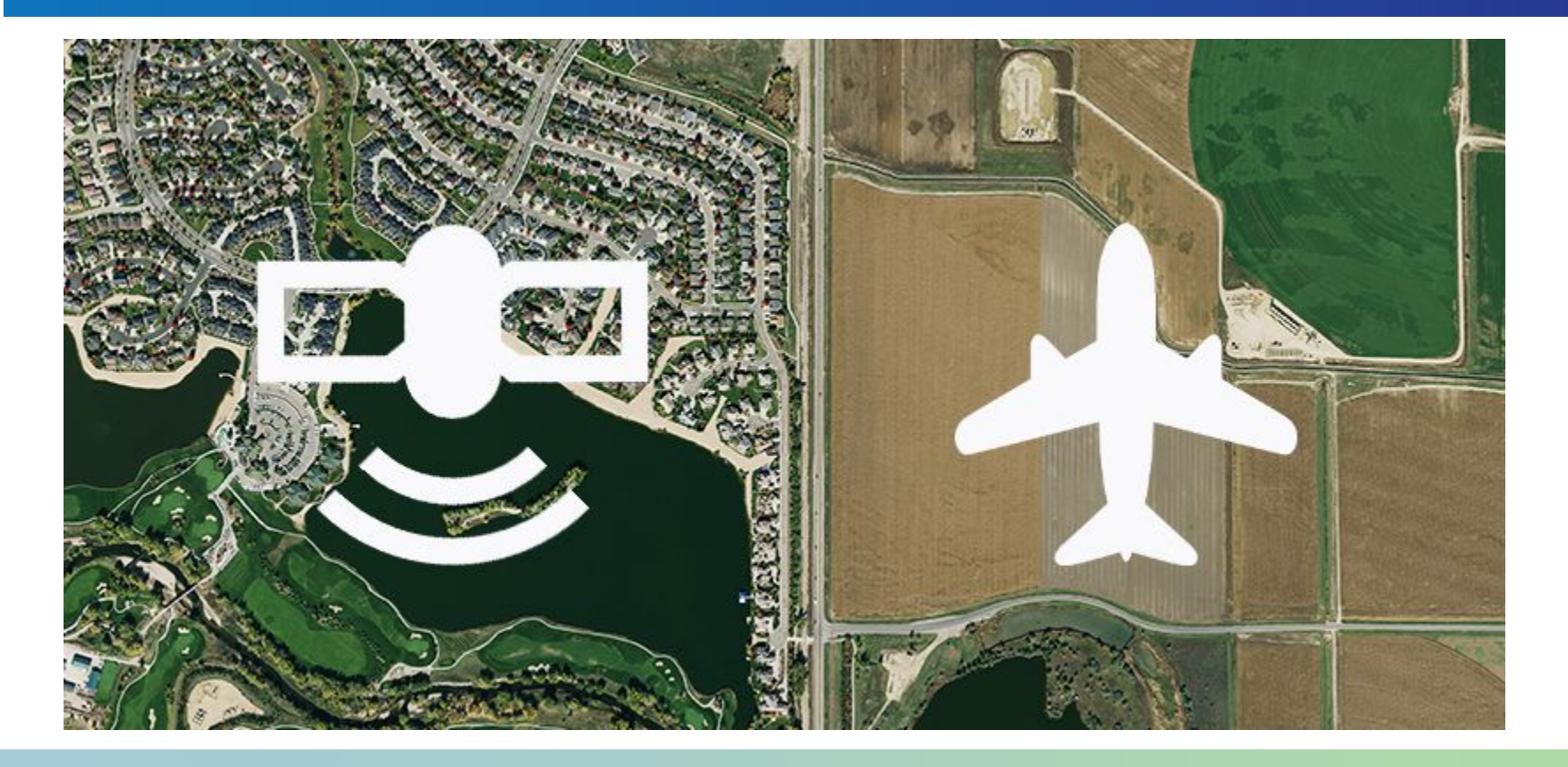

### **Spatial Resolution**

Spatial Resolution is the ground area covered by one pixel in the image

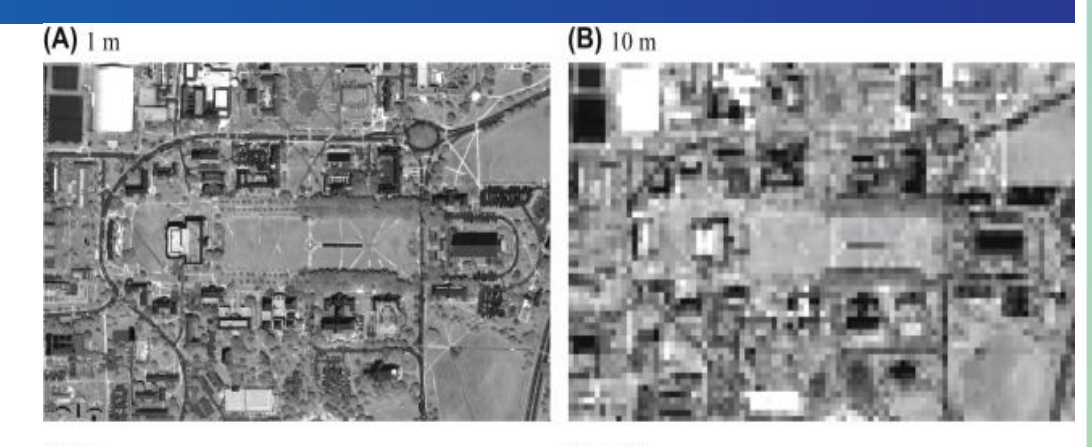

 $(C)$  30 m

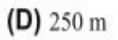

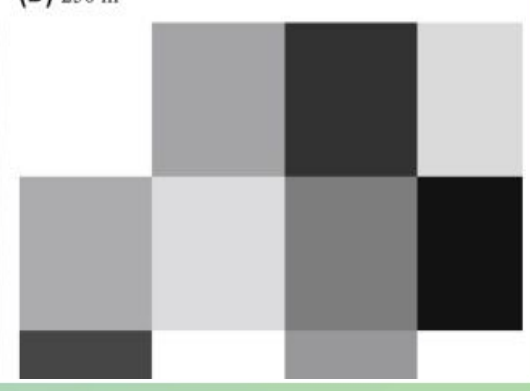

#### **Temporal Resolution**

Temporal resolution is the time it takes for a satellite or constellation of satellites to acquire an image of the same area.

Satellites have a fixed temporal resolution due to their orbits so if small temporal resolution to near real time resolution is needed then aerial imagery is the way to go

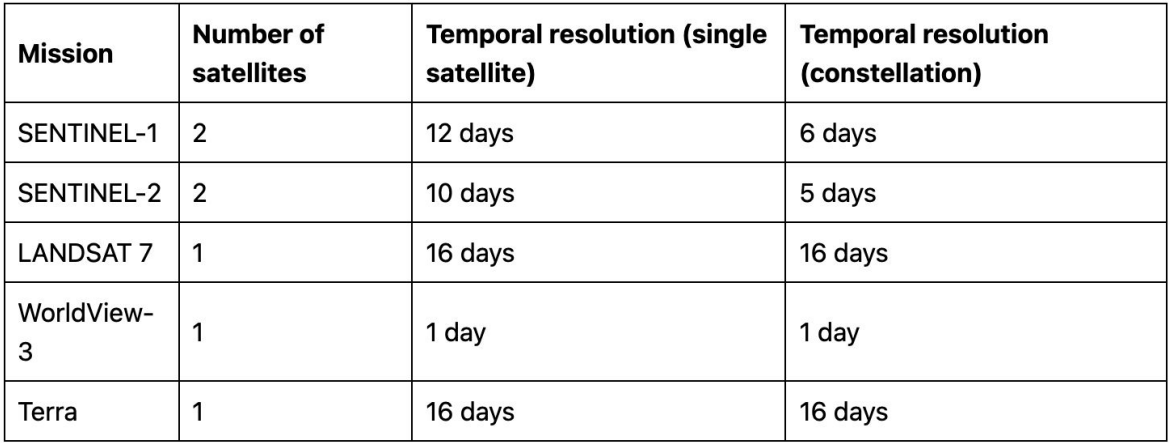

### **Radiometric Resolution**

Radiometric resolution is the bit rate of the image data stored in the image.

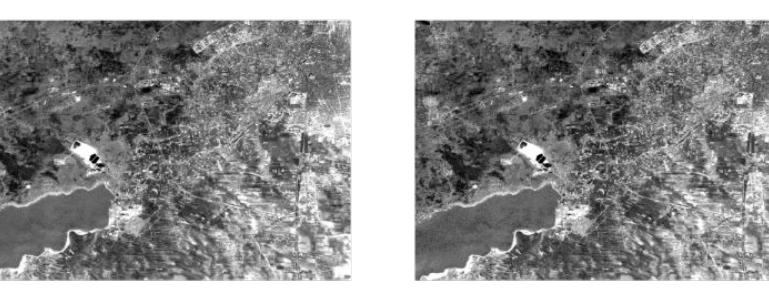

16 Values (4 bit)

8 Values (3 bit)

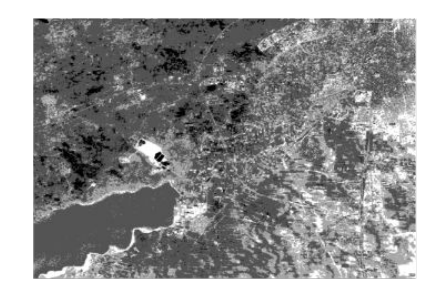

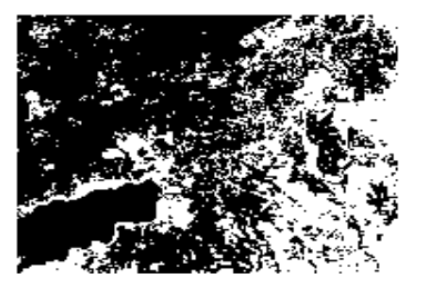

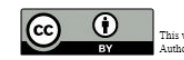

 $\int_{\text{This work is licensed under a Creative Commons Artribution 3.0 Unported License}} 4 \text{Values} (2 \text{ bit})$ Author: http://commons.wikimedia.org/wiki/User:Arbeck

2 Values (1 bit)

### **Spectral Resolution**

Spectral resolution is the number of spectral bands that an imaging satellite or aerial camera captures.

General Classification of Sensors:

- $\bullet$  Multispectral Imagery ~8 broad bands
- Hyperspectral Imagery >30 narrow bands

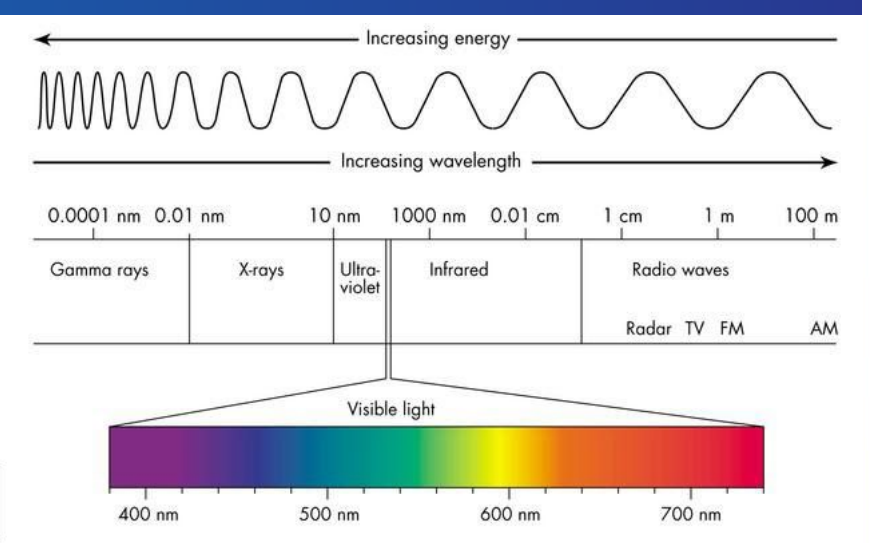

#### **Landsat 8 Reflective Bands**

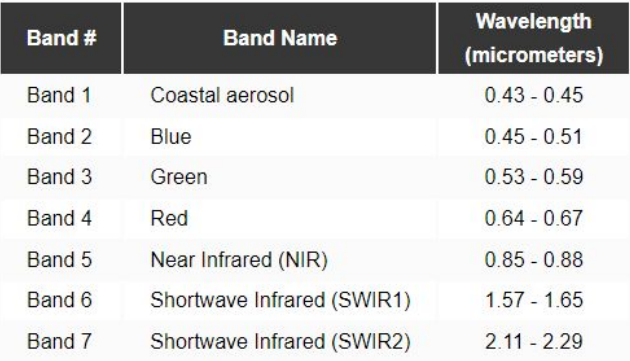

### **Some Current Satellite Constellations**

#### US Constellations

- Landsat
	- Used for general imagery analysis
	- $\circ$  Moderate Spatial Resolution 15-30m &  $\sim$  8 16 Day Temporal Resolution
- MODIS (Moderate Resolution Imaging SpectroRadiometer)
	- Primarily Used for Weather, Atmospheric, and Oceanic observations
	- Low Spatial Resolution 250m 1km & 16 Day Temporal Resolution

#### European Constellations

- **Sentinel** 
	- Used for general imagery analysis
	- Has some specialized bands for atmospheric composition detection like pollutants
	- Low Spatial Resolution ~300m & 1 Day Temporal Resolution

Indian Constellation

- **Cartosat** 
	- General imagery analysis
	- High Spatial Resolution < 1m

### **Passive vs Active Remote Sensing**

#### Passive Remote Sensing Examples:

- **Multispectral Imaging**
- Hyperspectral Imaging
- Thermal Imaging (Long-Wave IR)

#### Active Remote Sensing:

- Radar (Radio Waves / Microwave Waves)
- LIDAR (Light Detecting and Ranging, IR)

#### **Remote Sensing Fundamentals**

**Active Remote Sensing** Source: Instrument pulse. Needs power to operate

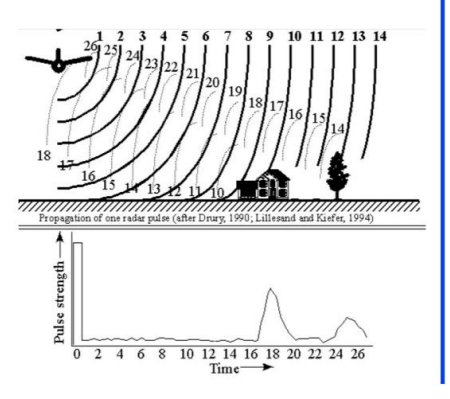

**Passive Remote Sensing** Sources: surface emission. cosmic background, rain emission

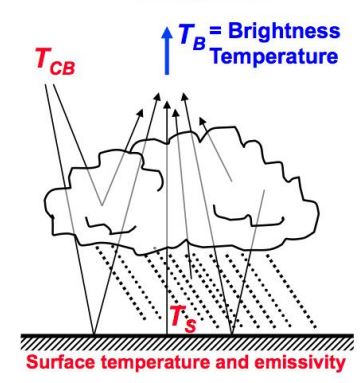

### **Atmospheric Correction of Imagery**

Due to the natural scattering of light from the composition of the atmosphere the raw image from a sensor has to correct the blue band range.

This scattering is also why the sky appears blue.

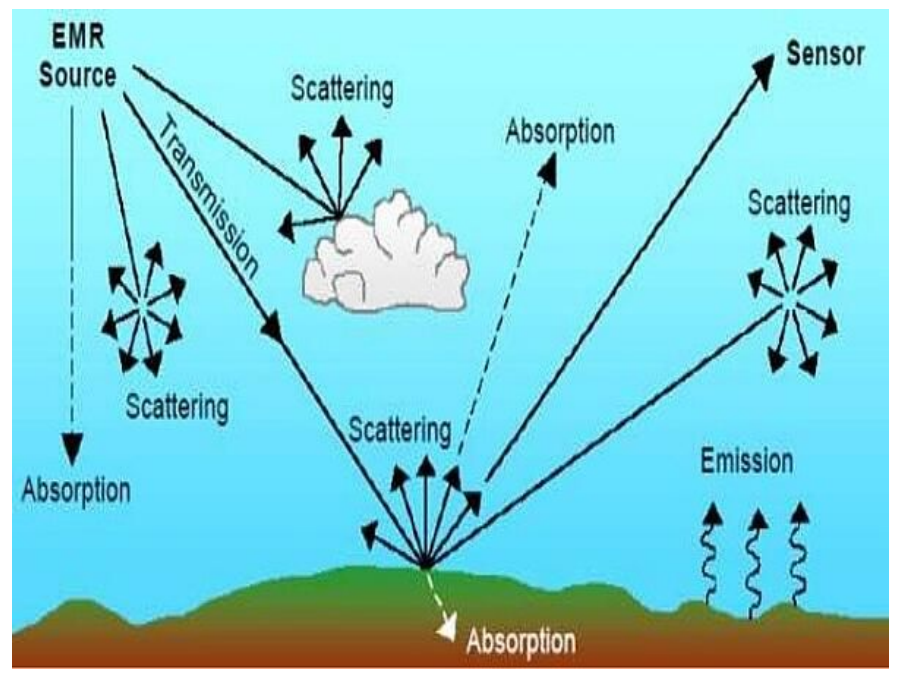

### **How Imagery is Visualized**

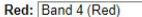

V Green: Band 3 (Green) Blue: Band 2 (Blue)  $\overline{\mathbf{v}}$ 

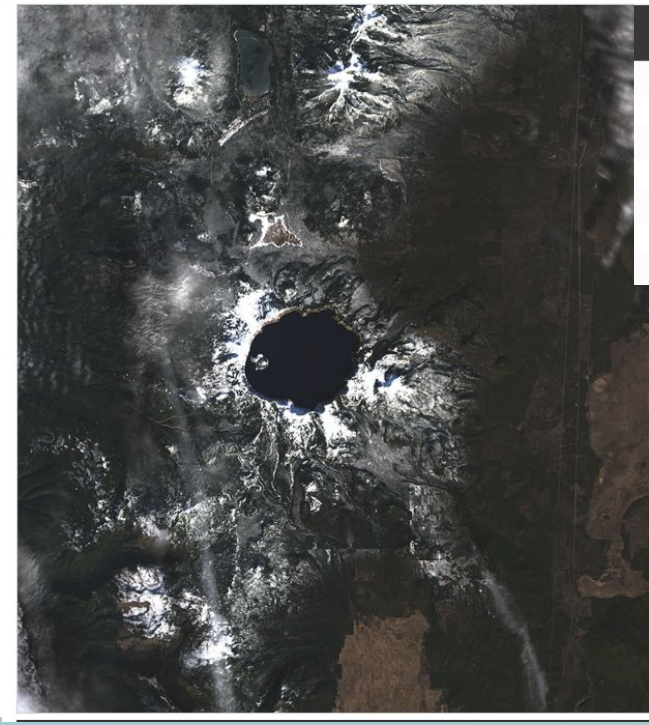

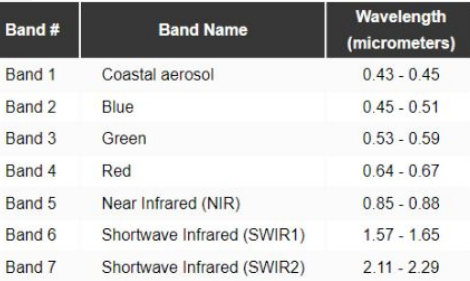

#### **Band Combinations for Landsat 8**

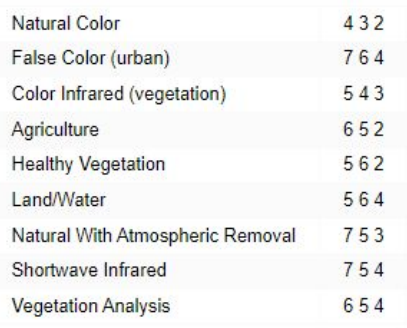

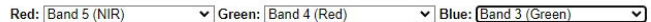

#### Natural Color Composite **Natural Color Composite** Color Infrared Composite

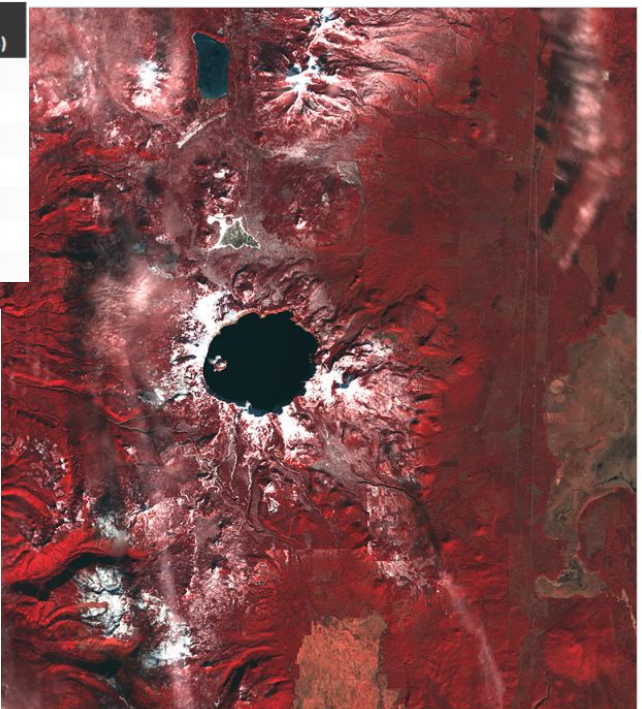

### **How Imagery is Visualized (Continued)**

#### Red: Band 7 (SWIR2) Green: Band 6 (SWIR1)  $\triangleright$  Blue: Band 4 (Red)  $\check{~}$

#### Urban False Color Composite

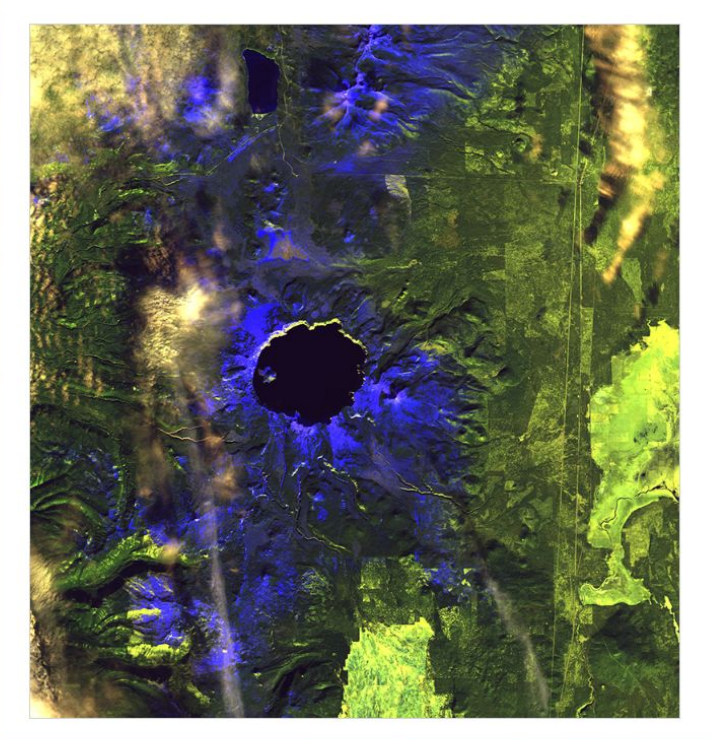

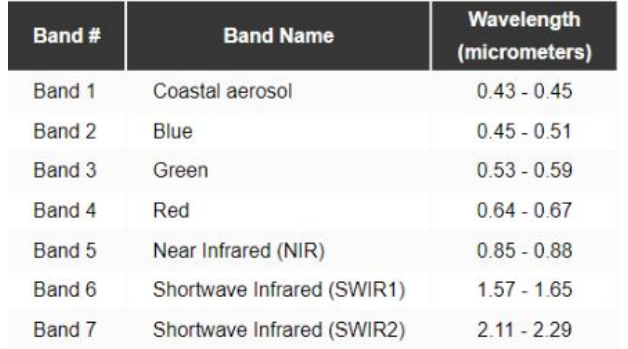

#### **Band Combinations for Landsat 8**

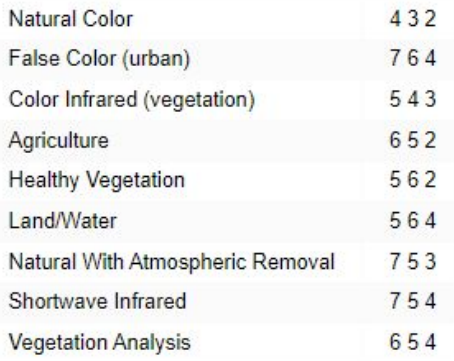

### **How Imagery is Visualized (Continued)**

ন

#### Red: Band 5 (NIR) Green: Band 6 (SWIR1)  $\triangleright$  Blue:  $\boxed{\mathsf{Band } 4 (\mathsf{Red})}$

#### Land / Water Composite

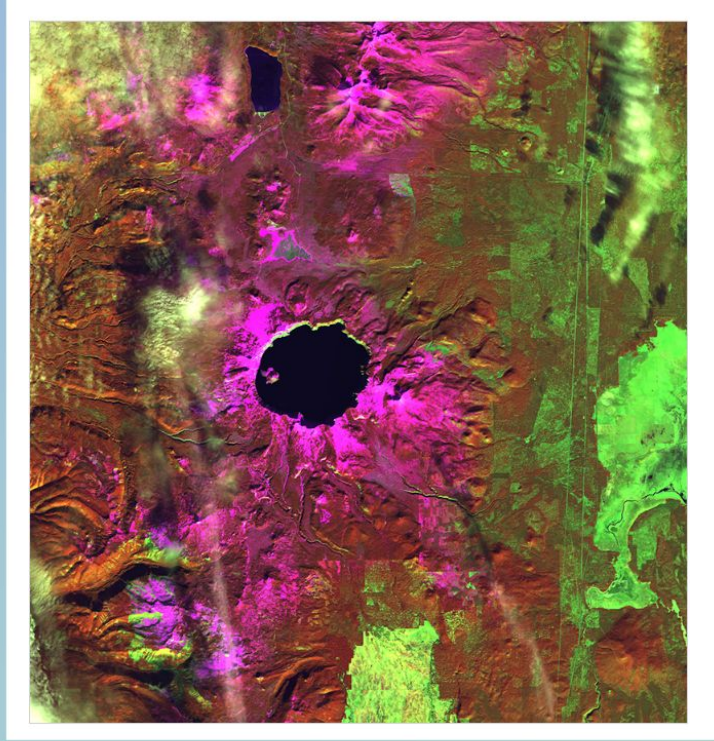

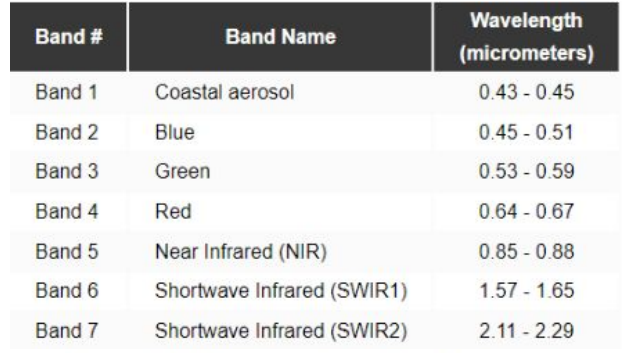

#### **Band Combinations for Landsat 8**

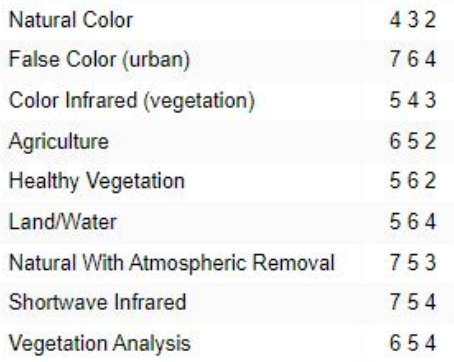

#### **Temporal Composites**

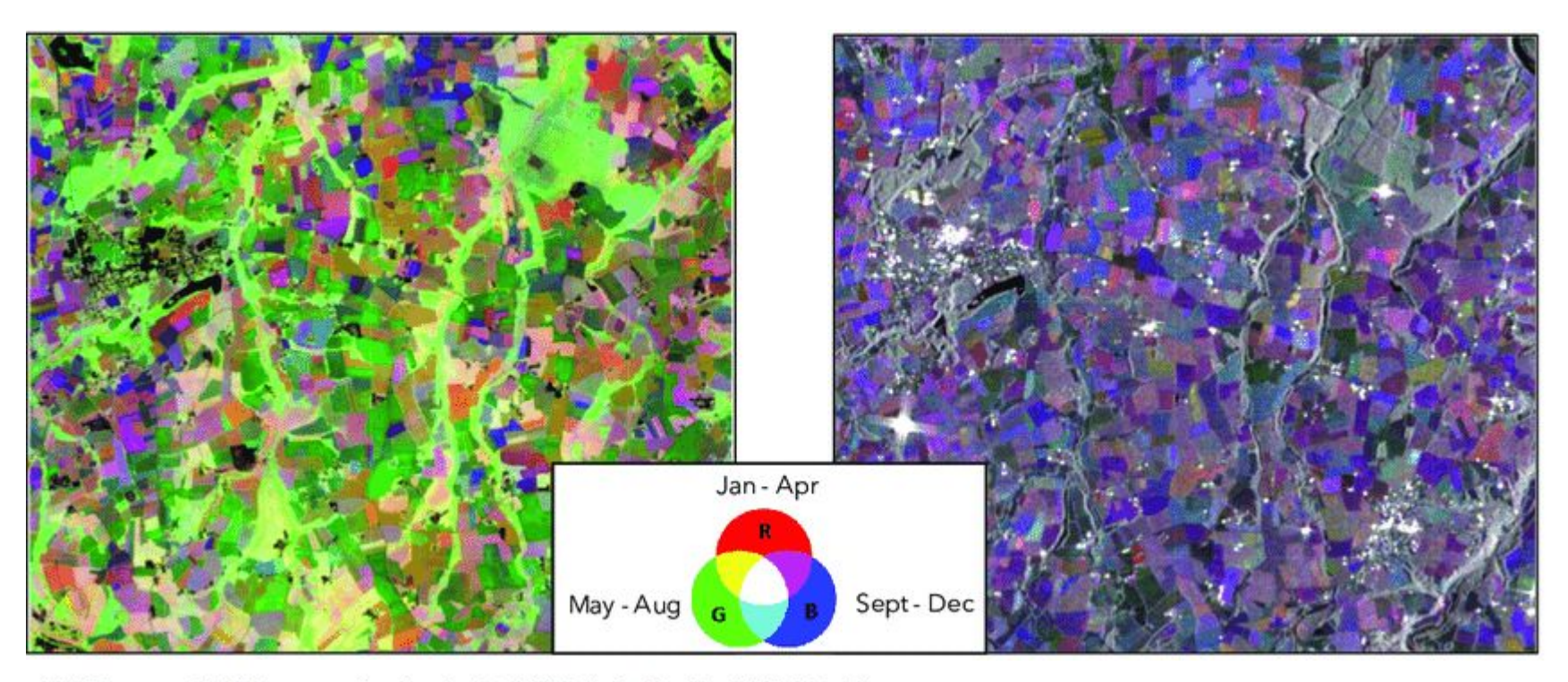

Multi-temporal RGB composite. Sentinel-2 NDVI (left). Sentinel-1 VV (right).

### **Map Algebra (Raster Math)**

## **Operations**

- Addition
- Subtraction
- Multiplication
- Division
- Exponentiation
- $\bullet$  etc..

## How Operations are Applied

- Local (Cell by Cell)
- Global (Entire Raster)
- Neighborhood
- Zonal

### **Map Algebra (Local Operation)**

#### **1. Local Operations**

The simplest approach is map algebra on a cell-by-cell basis. For example, you have 2 rasters stacked on top of each other. Then, you add each cell one-by-one.

If raster cells represent temperature, you can subtract them both at different time periods. By using a local operation, you can find the difference in temperature for each cell.

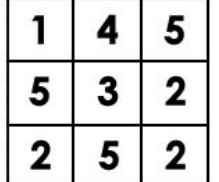

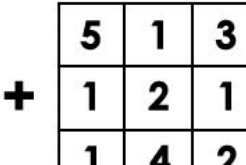

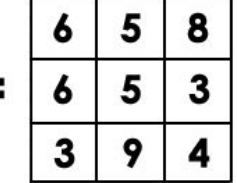

Example: Normalized Difference Vegetation Index

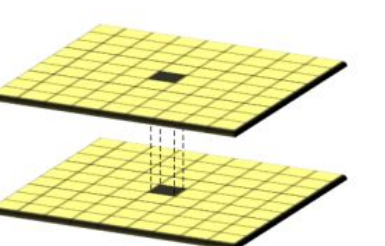

 $(NIR - Red)$ <br>(NIR + Red)  $NDVI =$ 

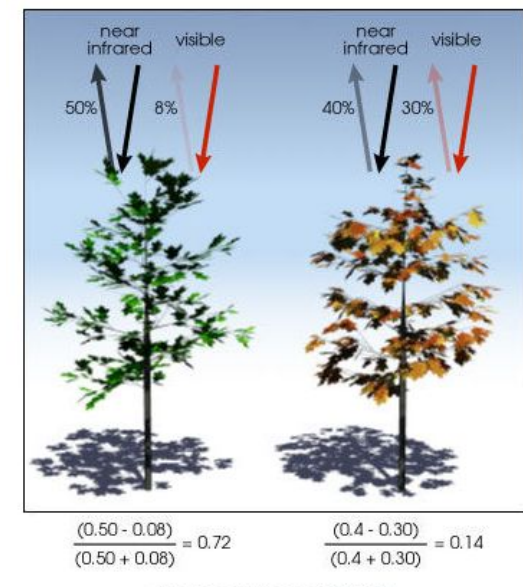

Image courtesy of NASA.

### **Map Algebra (Global Operation)**

#### **2. Global Operations**

Global operations apply a bulk change to all cells in a raster. If you want to add a value of 1 to all grid cells, this is a global operation.

For example, Euclidean distance is an example of a global operation. By calculating the closest distance away from a source, it applies the function globally in a raster.

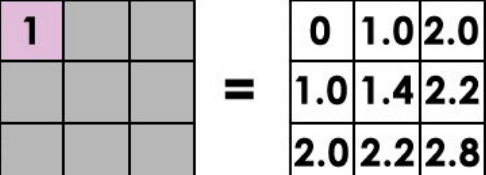

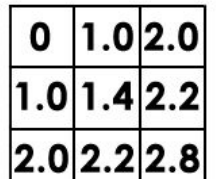

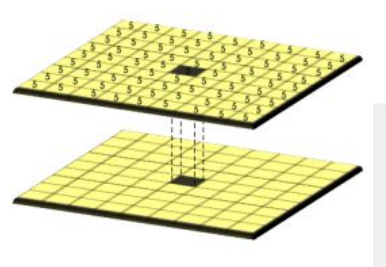

#### Example: Image Stretching **Enhancement**

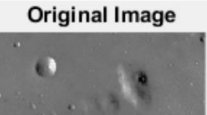

**Strethced Image** 

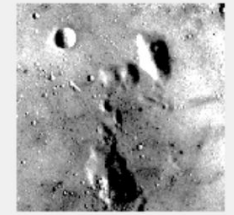

#### **Histogram of Original Image**

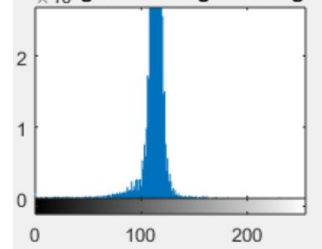

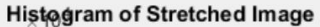

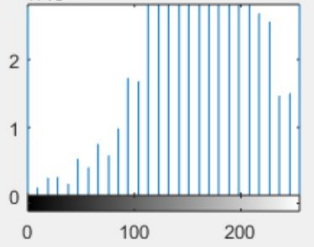

### **Map Algebra (Neighborhood Operation)**

#### **3. Focal Operations**

Focal operations are spatial functions that compute an output value of each cell using neighborhood values. For example, convolution, kernel, and moving windows are focal operations.

**MOVING WINDOW:** A moving window is a rectangular arrangement of cells that shifts in position. By applying an operation to each cell from a moving window, it commonly smooths values in a raster.

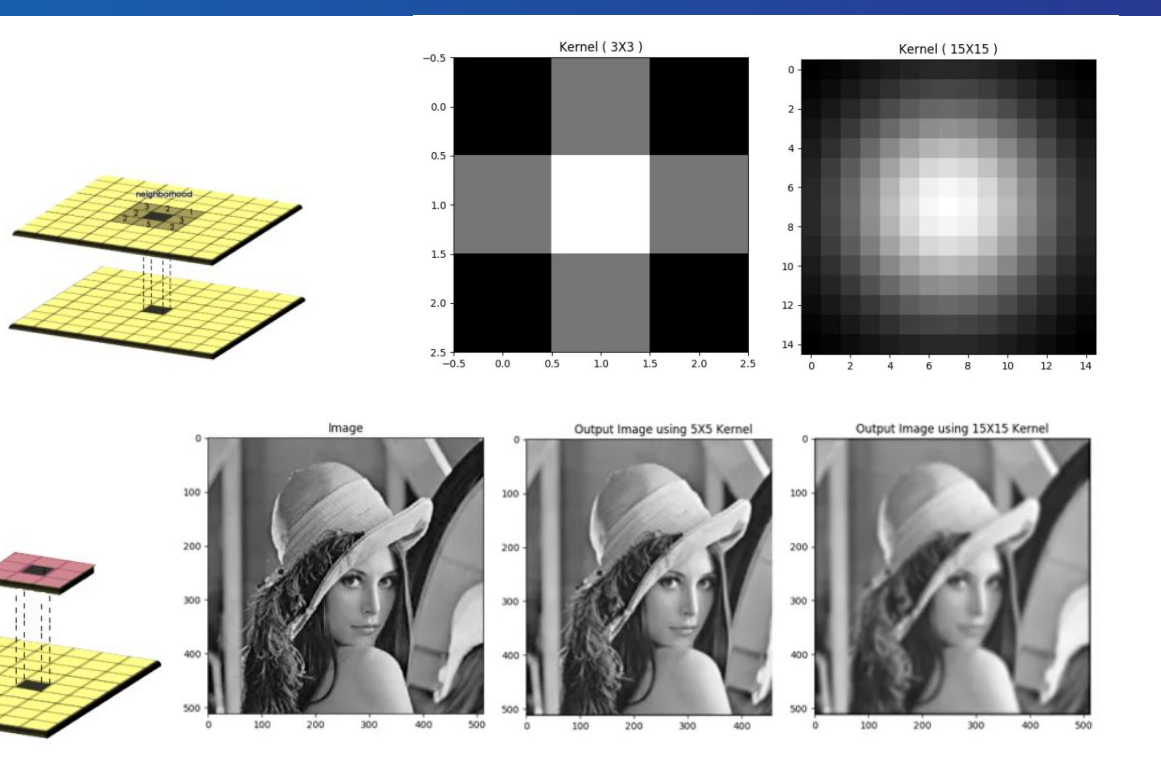

Example: Gaussian Smoothing Operation

### **Map Algebra (Zonal Operation)**

#### **4. Zonal Operation**

Zonal operations apply a math function to a group of cells within a specified zone. For example, a zone could be a vector or raster format.

If you want to find out how much rain is in a watershed, you can use a zonal operation. By using a raster with precipitation, you can set your zone as a watershed with a sum function.

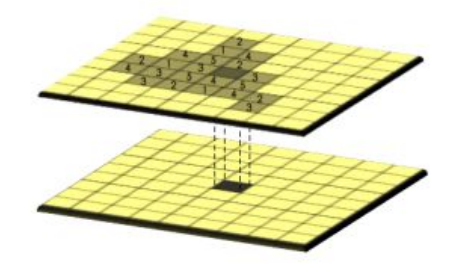

#### **Common Local Operation Indices**

Normalized Burn Ratio

Normalized Difference Water Index

There are also more complex difference indices as well such as the MSAVI2

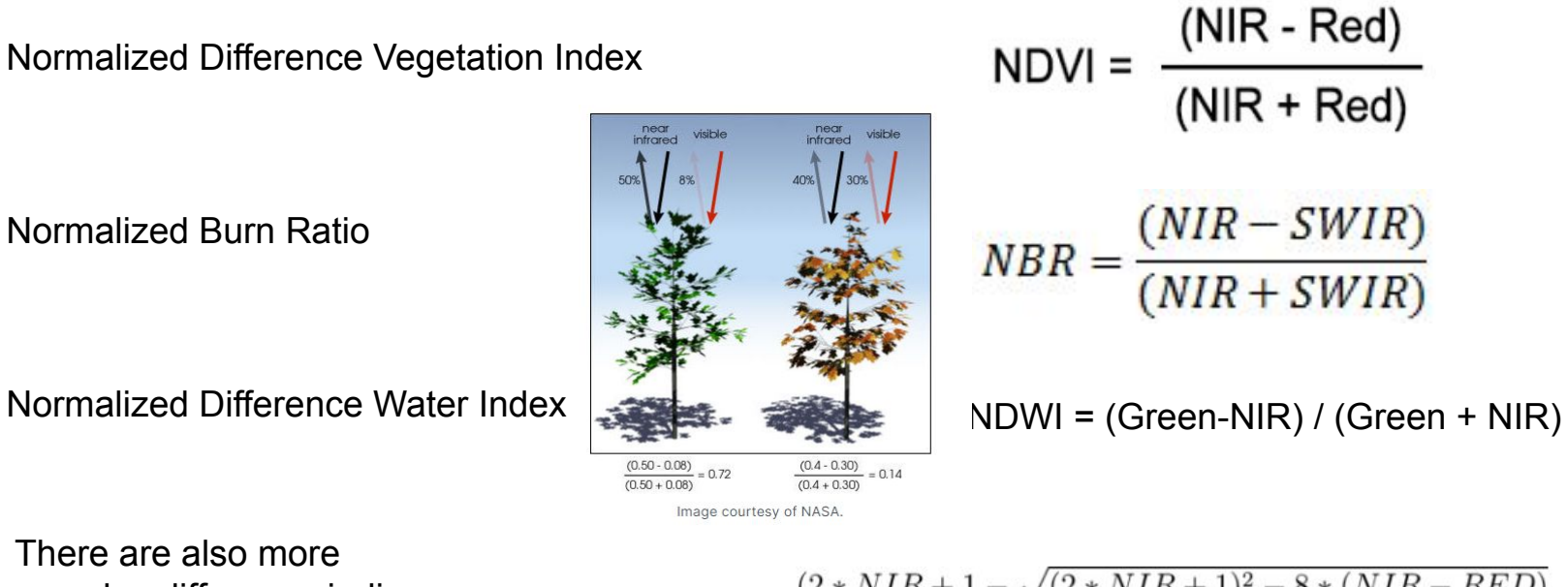

$$
MSAVI2 = \frac{(2 * NIR + 1 - \sqrt{(2 * NIR + 1)^2 - 8 * (NIR - RED)}}{2}
$$

#### **Land Cover Classification**

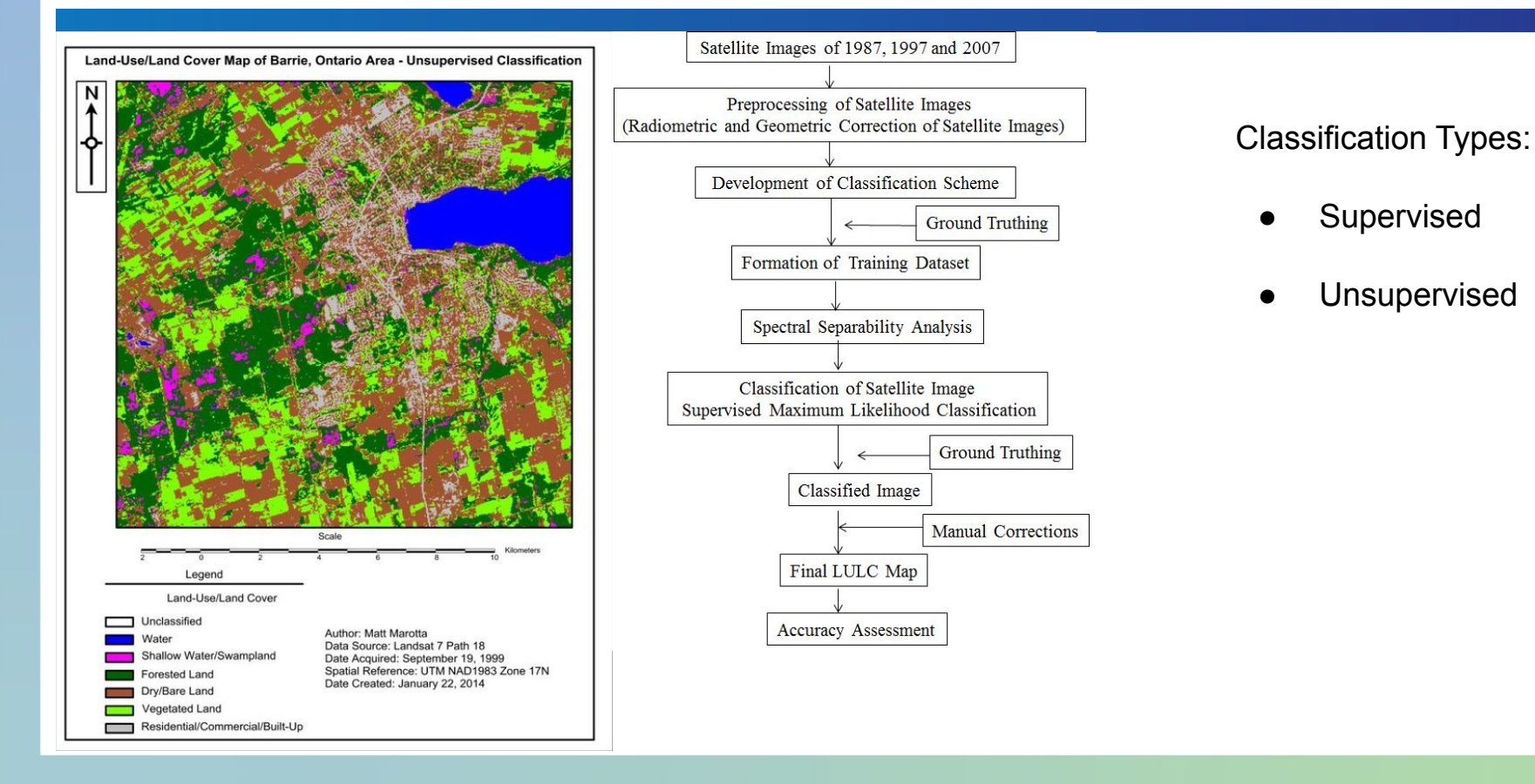

#### **Land Cover Classification (with Hyperspectral Imagery)**

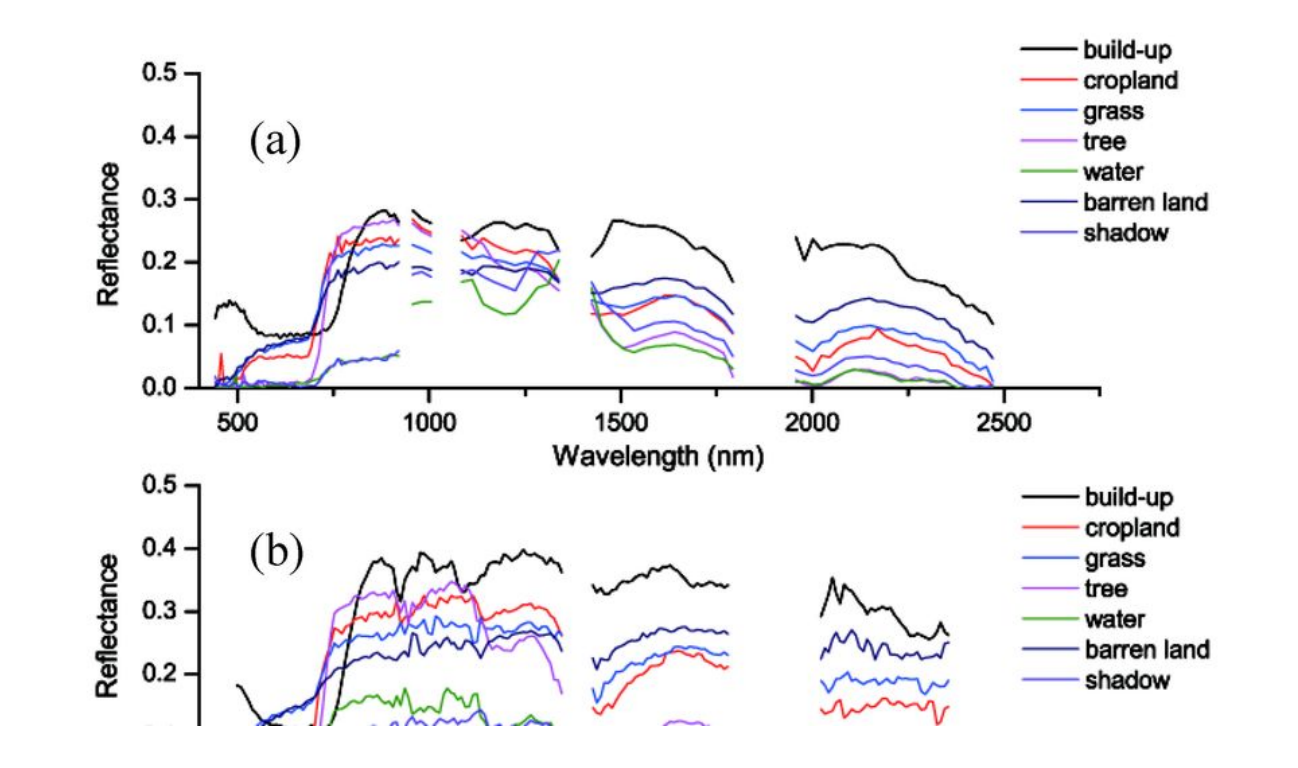

### **Special Remote Sensing Application LiDAR**

Light Detection and Ranging utilizes NIR to create a point cloud by identifying the return time of a laser. (active remote sensing)

It has applications in 3D modeling and creating digital elevation models of terrain

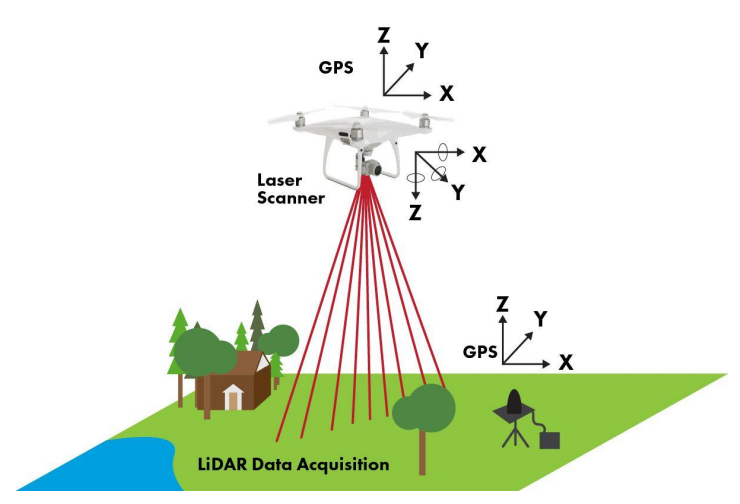

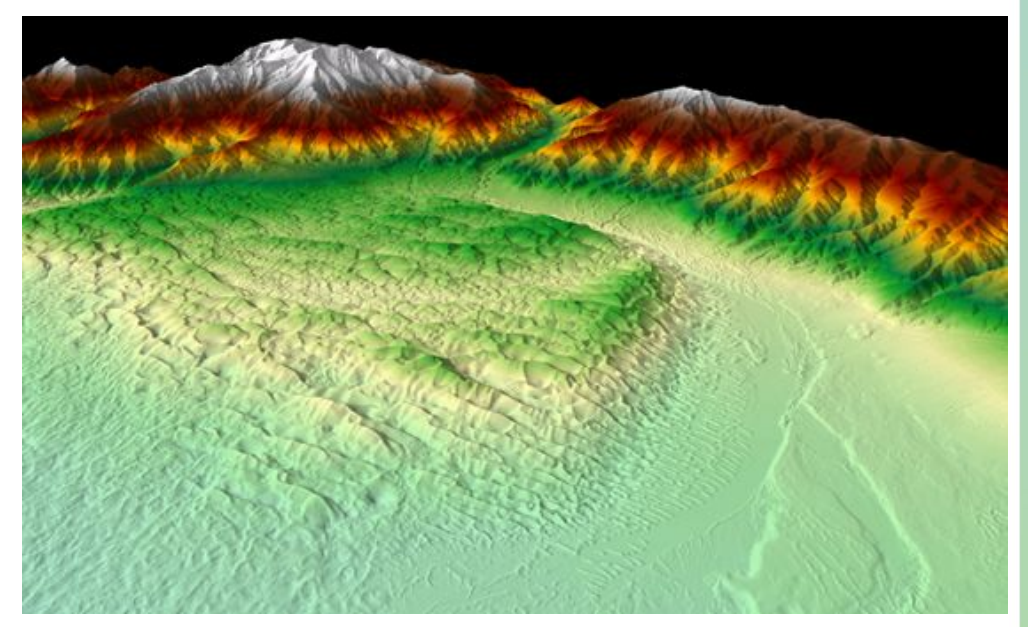

Also has applications in self-driving cars!

For processing Remote Sensing Imagery you will need access to a decent amount of storage space, memory, and compute resources.

Each satellite image can be over 300mb of data

There are some programming / cloud based applications that allow you to bring your analysis to the data instead of needing to download the data in order to process it which can help with some of the infrastructure needs

### **Example Workflow Identification of Coal Mine Expansion**

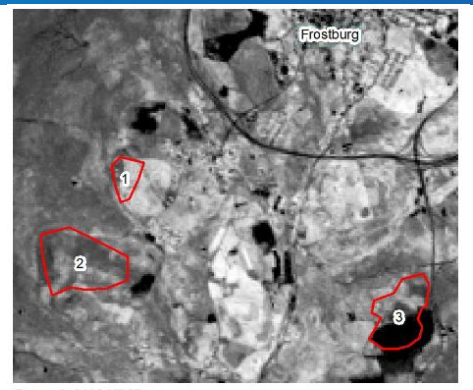

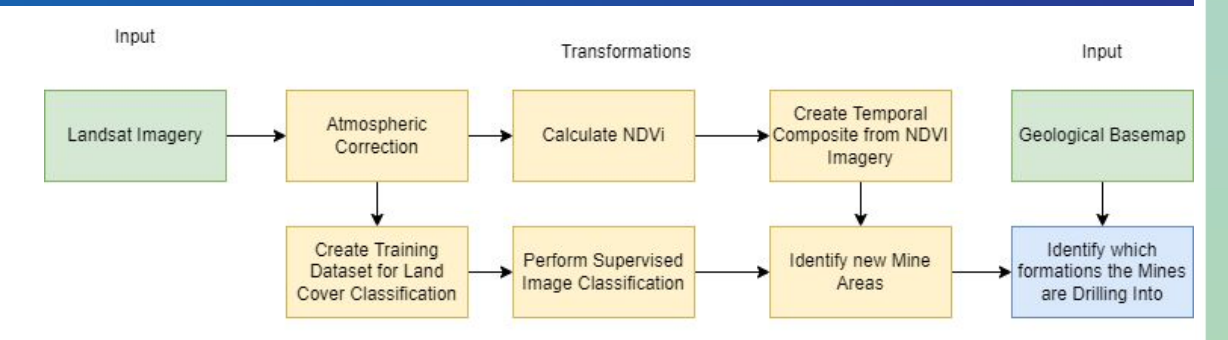

Output

Figure 5: 2005 NDVI

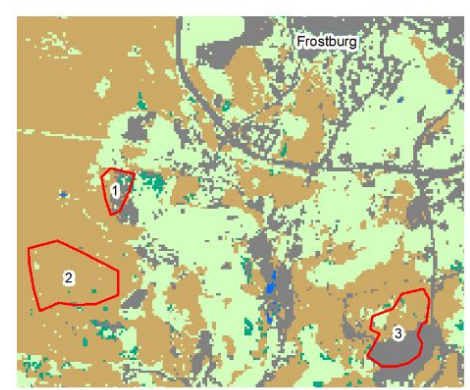

Figure 4: 2005 Land Cover

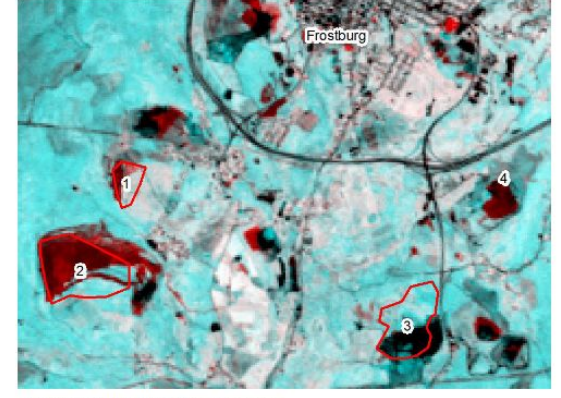

Figure 6: 2005 to 2010 Time Composite

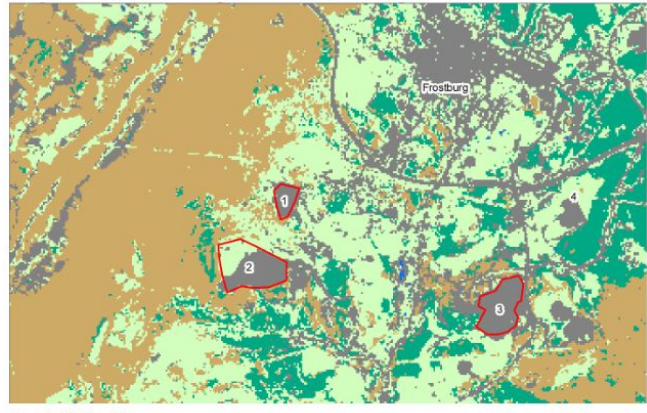

Figure 9: 2017 Land Cover

#### **Example Workflow Identification of Coal Mine Expansion**

The Evolution of Coal Mining in Frostburg Maryland, from 2005 to 2012 Paul Churchyard

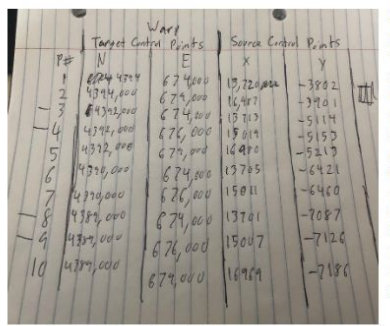

Finally a geological map of the Avilton and Frostburg quadrangles was re-projected using the warp feature and the provided graticules on the map, with ten control points used to perform the warp, see figure 2 and 3. The vertical datum for the map was provided however unfortunately, the coordinate system was not included on the map and as the map was created using the National Geodetic Vertical Datum of 1929, the coordinate system for the map was assumed to be the North American Datum of 1927.

Figure 2: Source and Target Control Point Coordinates

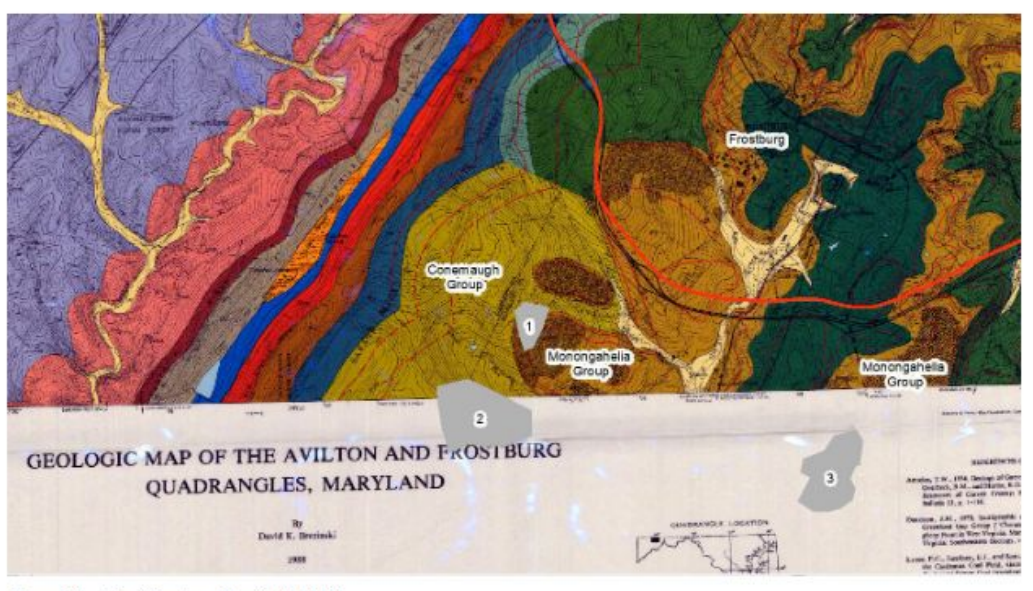

Figure 11: Mine Geology (Brezinski 1988)

**GEOLOGIC MAP OF THE AVILTON AND FROSTBURG QUADRANGLES, MARYLAND**  $\frac{2q}{2\pi\epsilon\Delta t\Delta t}$ 

Figure 3: Exactburg Geologic Man Control Points (Regeinshi 1988)

### **Example Workflow 2 Coastal Erosion Workflow**

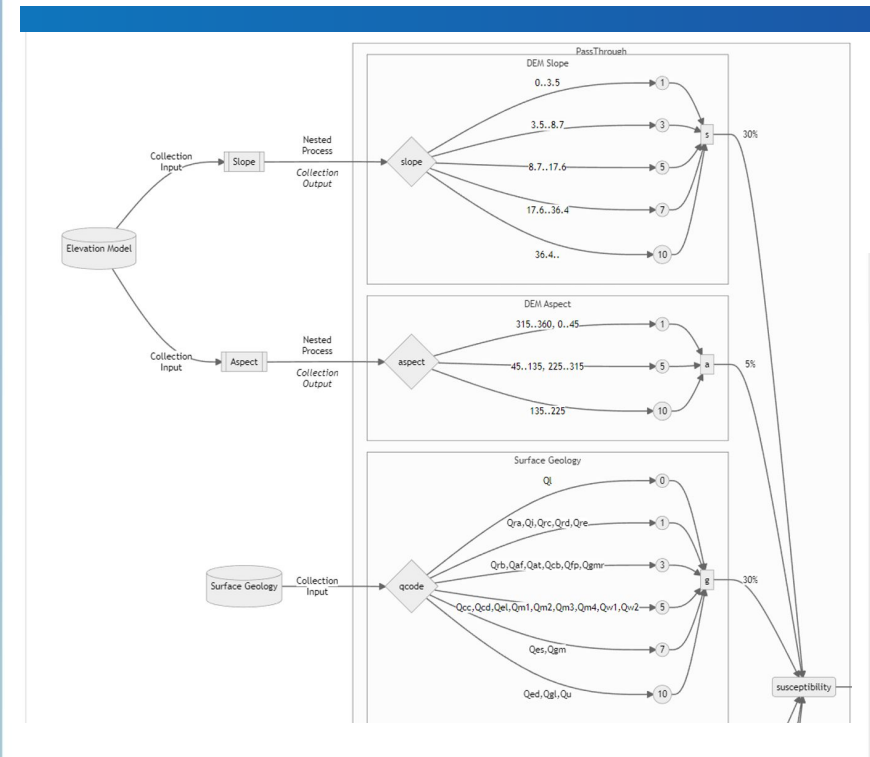

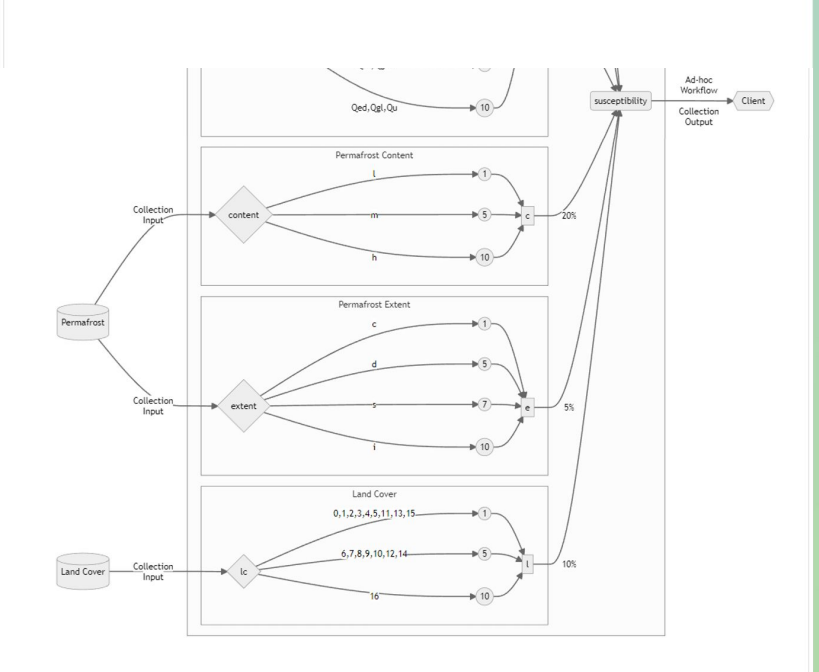

#### **Activity: Identify Flood Extent, Contaminated Water, & Impacted Population**

Activity 1: Identify Flood Extent, Contaminated Water, and Impacted Population

Task: Identify Flood Extent, Contaminated Water, and Impacted Population Demographics Source:

- What are the relevant factors?
	- Elevation of the Area (DEM) How can you obtain this data from EO data?
	- Population characteristics
		- Age
		- **Comorbidities**
	- Flood Extent
	- Where are water treatment facilities?
- Where are they coming from?

#### Transformation:

- How can you combine to relevant factors to identify
	- Flood Extent
	- Area Impacted by contaminated water / no access to potable water

 $\circ$  Who are the most vulnerable populations?

Output:

- What does the output mean?
- Who and how could use the output?
- What is the best way to display the output?

#### To get you started:

[https://www.jadelearning.com/blog/mitigating-flooding-i](https://www.jadelearning.com/blog/mitigating-flooding-impacts-on-drinking-water-treatment-systems/) [mpacts-on-drinking-water-treatment-systems/](https://www.jadelearning.com/blog/mitigating-flooding-impacts-on-drinking-water-treatment-systems/)

[https://www.epa.gov/sites/default/files/2017-06/docum](https://www.epa.gov/sites/default/files/2017-06/documents/004_drinking_water_advisory_-_vulnerable.pdf) ents/004 drinking water advisory - vulnerable.pdf

[https://link.springer.com/article/10.1007/s13753-021-0](https://link.springer.com/article/10.1007/s13753-021-00377-z) [0377-z](https://link.springer.com/article/10.1007/s13753-021-00377-z)

### **Bibliography**

- <https://sites.google.com/a/coe.edu/principles-of-structural-chemistry/relationship-between-light-and-matter/electromagnetic-spectrum>
- <https://gpm.nasa.gov/education/images/active-and-passive-remote-sensing-diagram>
- [https://gsp.humboldt.edu/olm/Courses/GSP\\_216/lessons/composites.html](https://gsp.humboldt.edu/olm/Courses/GSP_216/lessons/composites.html)
- [https://www.researchgate.net/figure/Multi-temporal-RGB-composite-Sentinel-2-NDVI-left-Sentinel-1-VV-right\\_fig3\\_356393443](https://www.researchgate.net/figure/Multi-temporal-RGB-composite-Sentinel-2-NDVI-left-Sentinel-1-VV-right_fig3_356393443)
- <http://www.adeveloperdiary.com/data-science/computer-vision/applying-gaussian-smoothing-to-an-image-using-python-from-scratch/>
- <https://www.nzfaruqui.com/contrast-stretching-in-image-processing-using-matlab/>
- <https://gisgeography.com/ndvi-normalized-difference-vegetation-index/>
- [https://blog.vito.be/hs-fs/hubfs/marketing/BLOG%20POSTS/1805\\_PV.LAC/BLOG\\_PV.LAC\\_pic2.jpg?width=600&name=BLOG\\_PV.LAC\\_pic2.jpg](https://blog.vito.be/hs-fs/hubfs/marketing/BLOG%20POSTS/1805_PV.LAC/BLOG_PV.LAC_pic2.jpg?width=600&name=BLOG_PV.LAC_pic2.jpg)
- [https://mattmarotta.weebly.com/uploads/2/7/4/7/27472547/5033088\\_orig.jpg](https://mattmarotta.weebly.com/uploads/2/7/4/7/27472547/5033088_orig.jpg)
- [https://www.researchgate.net/figure/Flowchart-shows-methodology-adopted-for-LULC-mapping-9\\_fig3\\_276733978](https://www.researchgate.net/figure/Flowchart-shows-methodology-adopted-for-LULC-mapping-9_fig3_276733978)
- <https://flyguys.com/5-industry-use-cases-for-lidar/>
- <https://www.usgs.gov/news/science-snippet/earthword-lidar>

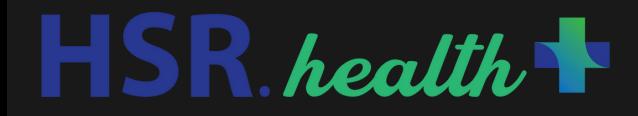

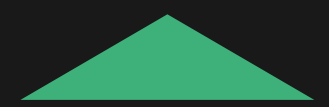

# IIT Bombay Winter School Data Models 2 Session 4

#### **Activity: Final Data Model**

Activity 2: Utilize the knowledge you have gained over the past 4 days in addition to your own domain knowledge to create a data model for a specific topic of your interest

#### Key Points to Remember

Source:

- What are the relevant factors?
- What are the data sources for these factors?

Transformation:

- How can you combine to relevant factors? Output:
	- What does the output mean?
	- Who and how could use the output?
	- What is the best way to display the output?

Time to complete: 1 hour 2 hour discussion / presentation afterwards